# **LPCXpresso860-MAXUM**

**LPCXpresso860-MAX Board User Manual**

**Rev. 1 — 8 May 2023 User manual**

#### **Document Information**

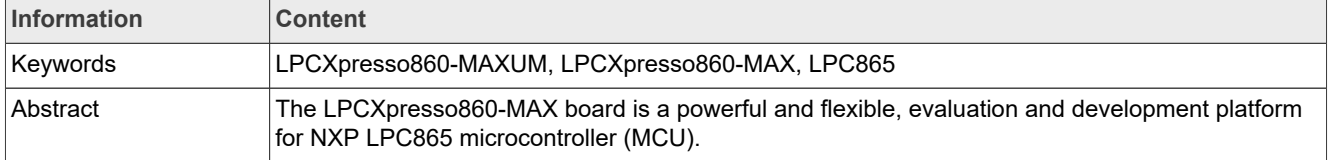

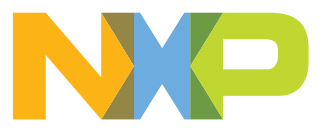

#### **LPCXpresso860-MAX Board User Manual**

## <span id="page-1-1"></span>**1 LPCXpresso860-MAX overview**

The LPCXpresso860-MAX board is a powerful and flexible, evaluation and development platform for NXP LPC865 microcontroller (MCU). It belongs to the LPCXpresso family of boards — boards for NXP LPC MCUs based on Arm Cortex-M cores.

The board is compatible with the Arduino UNO R3 and Pmod compatible boards. It can be used with a wide range of development tools, including NXP MCUXpresso IDE, Keil µVision, and IAR Embedded Workbench. The board is lead-free and RoHS-compliant.

The LPCXpresso860-MAX board uses an onboard debug probe, for debugging the LPC865 MCU. The onboard debug probe is based on another MCU, LPC11U35. The LPC865 MCU is referred to as "target MCU" in this document for simplicity and for differentiating it from the LPC11U35 MCU.

This document provides detailed information about the LPCXpresso860-MAX board interfaces, power supplies, clocks, jumpers, push buttons, and LEDs.

### <span id="page-1-2"></span>**1.1 Acronyms and abbreviations**

[Table 1](#page-1-0) lists and explains the acronyms and abbreviations used in this document.

| <b>Term</b>  | <b>Description</b>                                            |
|--------------|---------------------------------------------------------------|
| <b>ADC</b>   | Analog-to-digital converter                                   |
| <b>DNP</b>   | Indicates that this component is not populated at the factory |
| <b>FPGA</b>  | Field-programmable gate array                                 |
| <b>GPIO</b>  | General-purpose input/output                                  |
| <b>HS</b>    | High-speed                                                    |
| 12C          | Inter-integrated circuit                                      |
| I3C          | Improved inter-integrated circuit                             |
| <b>IDE</b>   | Integrated development environment                            |
| <b>ISP</b>   | In-system programming                                         |
| <b>LED</b>   | Light-emitting diode                                          |
| <b>MCU</b>   | Microcontroller unit                                          |
| <b>POR</b>   | Power-on reset                                                |
| <b>PWM</b>   | Pulse width modulation                                        |
| <b>SDK</b>   | Software development kit                                      |
| <b>SPI</b>   | Serial peripheral interface                                   |
| SWD          | Serial wire debug                                             |
| SWO          | Serial wire debug trace output                                |
| <b>UART</b>  | Universal asynchronous receiver/transmitter                   |
| <b>USART</b> | Universal synchronous/asynchronous receiver/transmitter       |
| <b>USB</b>   | Universal serial bus                                          |
| <b>VCOM</b>  | Virtual communication                                         |

<span id="page-1-0"></span>**Table 1. Acronyms and abbreviations**

**LPCXpresso860-MAX Board User Manual**

## <span id="page-2-3"></span>**1.2 Related documentation**

[Table 2](#page-2-0) lists and explains the additional documents and resources that you can refer to for more information on the LPCXpresso860-MAX board. Some of the documents listed below may be available only under a nondisclosure agreement (NDA). To request access to these documents, contact your local field applications engineer (FAE) or sales representative.

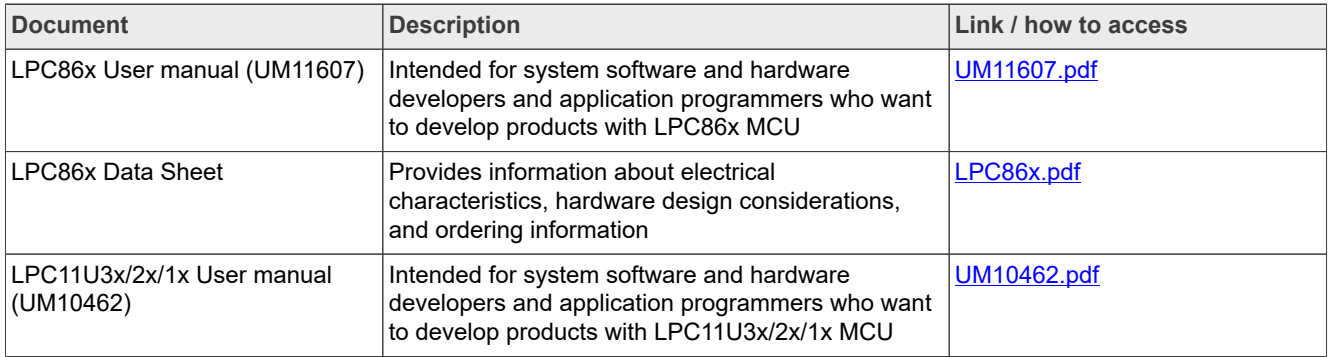

#### <span id="page-2-0"></span>**Table 2. Related documentation**

## <span id="page-2-4"></span>**1.3 Block diagram**

[Figure 1](#page-2-1) shows the LPCXpresso860-MAX block diagram.

<span id="page-2-1"></span>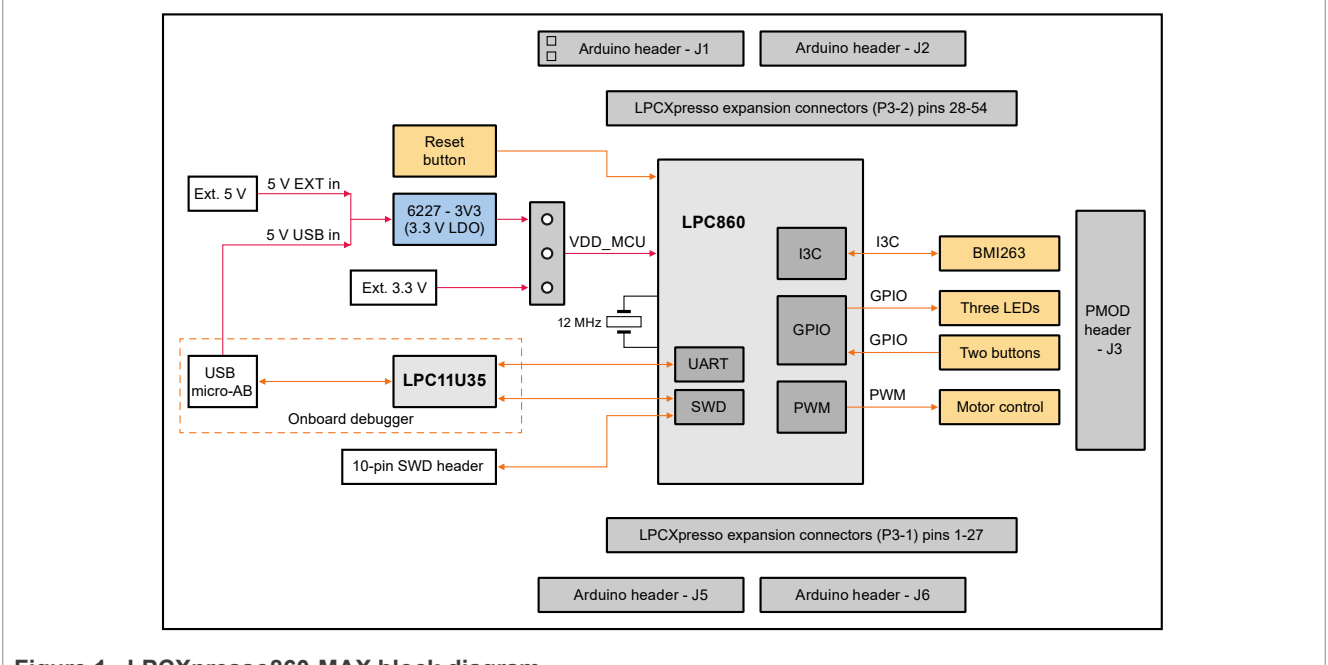

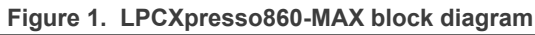

## <span id="page-2-5"></span>**1.4 Board features**

[Table 3](#page-2-2) describes the features of the LPCXpresso860-MAX board.

<span id="page-2-2"></span>**Table 3. LPCXpresso860-MAX features**

| <b>Board feature</b> | <b>Target MCU feature used</b>                                             | <b>Description</b>                          |                                      |
|----------------------|----------------------------------------------------------------------------|---------------------------------------------|--------------------------------------|
| MCU (target MCU)     |                                                                            | LPC86x MCU with 32-bit Arm Cortex-M0+ core. |                                      |
| LPCXpresso860-MAXUM  | All information provided in this document is subject to legal disclaimers. |                                             | © 2023 NXP B.V. All rights reserved. |
| User manual          |                                                                            | Rev. 1 - 8 May 2023                         |                                      |

## **LPCXpresso860-MAX Board User Manual**

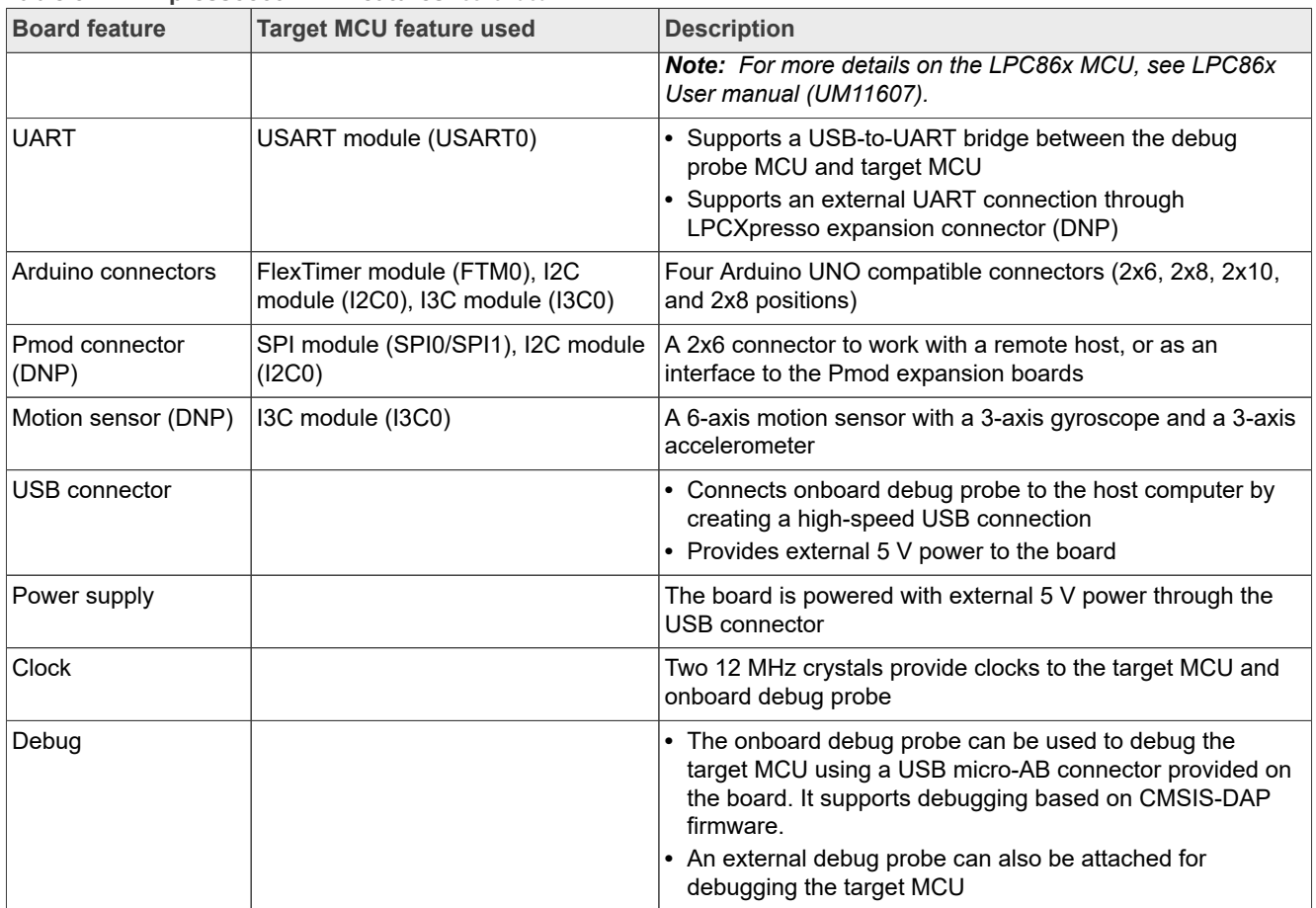

#### **Table 3. LPCXpresso860-MAX features***...continued*

## <span id="page-3-0"></span>**1.5 Board pictures**

[Figure 2](#page-4-0) shows the top-side view of the LPCXpresso860-MAX board, with connectors, jumper, push buttons, and LEDs highlighted.

**LPCXpresso860-MAX Board User Manual**

<span id="page-4-0"></span>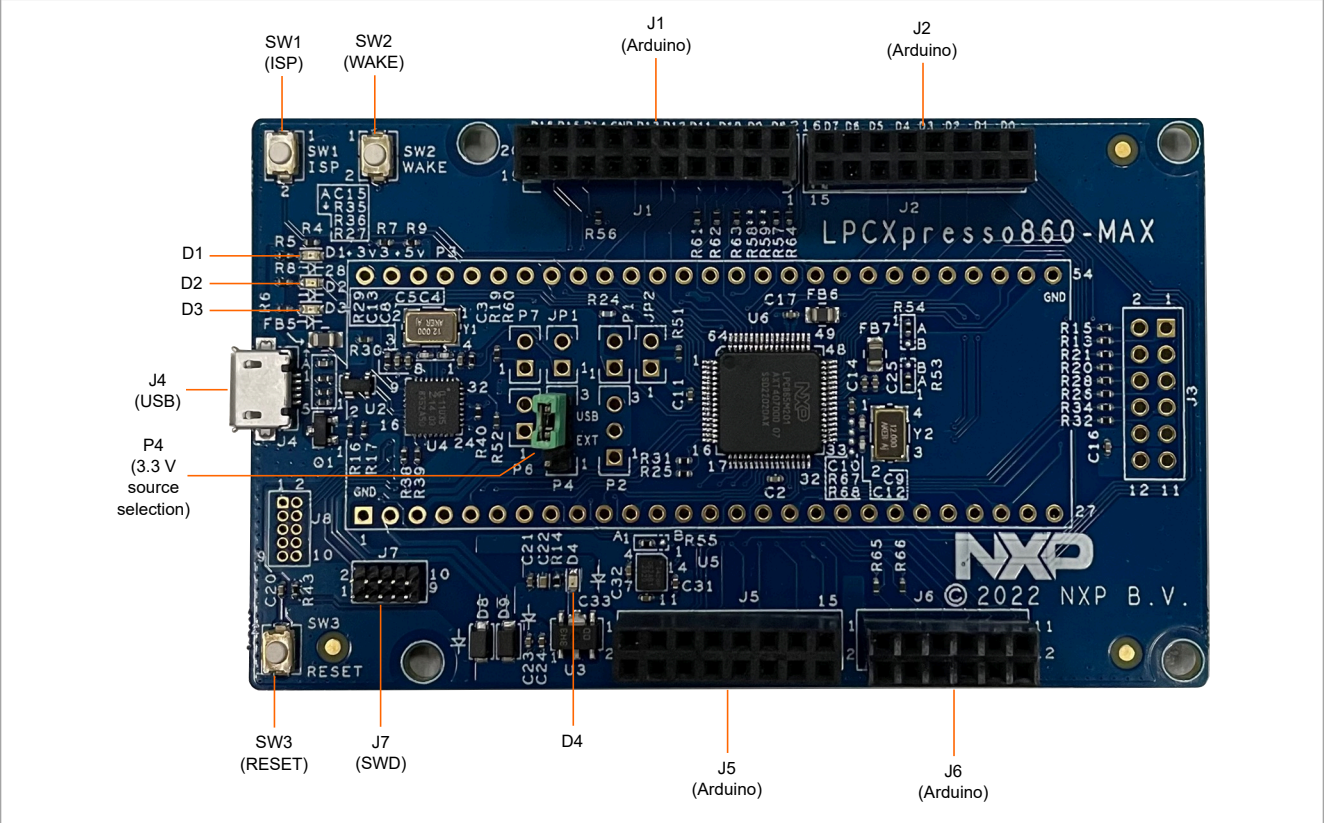

**Figure 2. LPCXpresso860-MAX top-side view**

[Figure 3](#page-4-1) shows the bottom-side view of the LPCXpresso860-MAX board, with four connectors and one LED highlighted.

<span id="page-4-1"></span>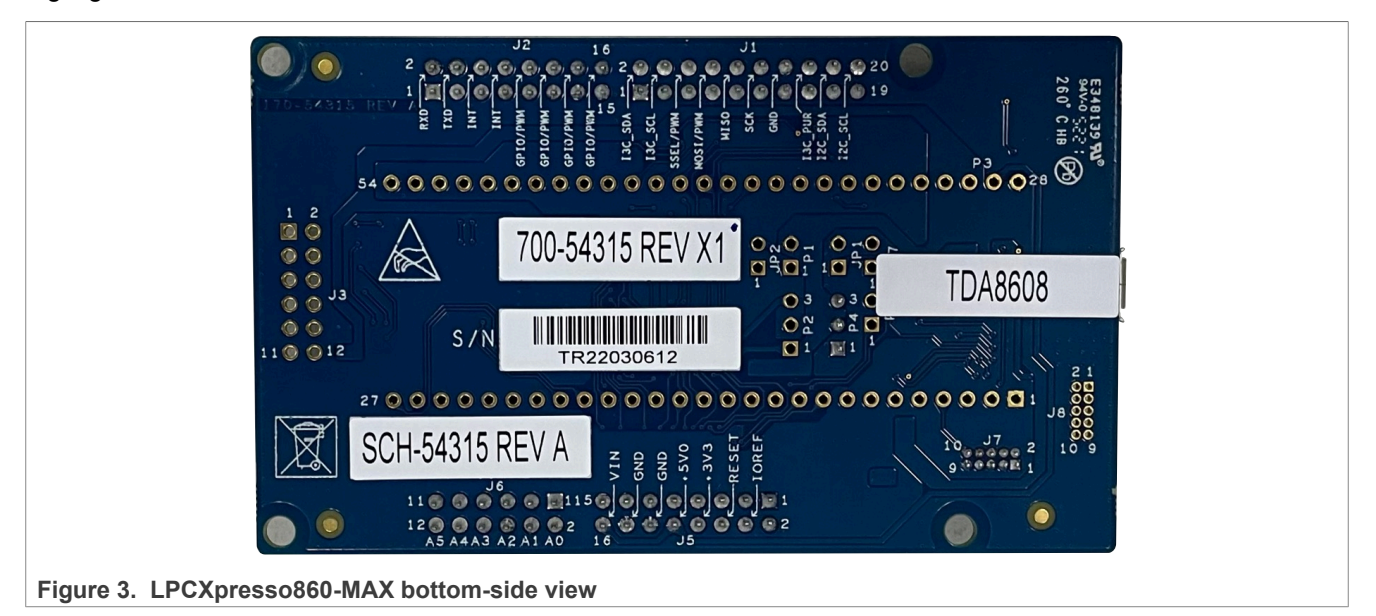

## <span id="page-4-2"></span>**1.6 Connectors**

The LPCXpresso860-MAX connectors are shown in [Figure 2](#page-4-0) and are described in [Table 4.](#page-5-0)

## **LPCXpresso860-MAX Board User Manual**

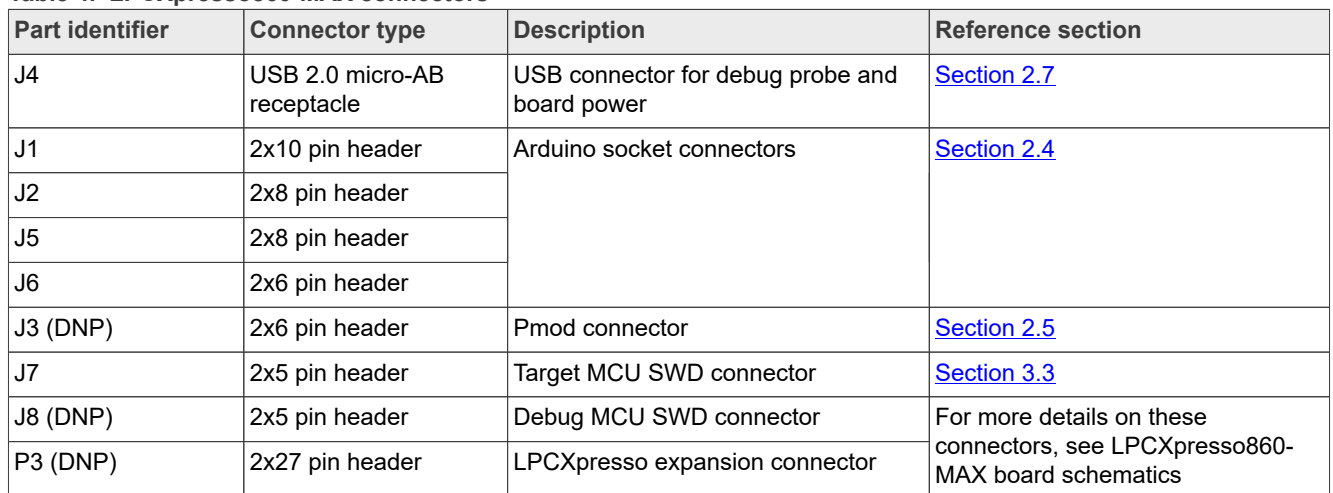

#### <span id="page-5-0"></span>**Table 4. LPCXpresso860-MAX connectors**

### <span id="page-5-2"></span>**1.7 Jumpers**

[Table 5](#page-5-1) describes the LPCXpresso860-MAX jumpers. [Figure 2](#page-4-0) shows the jumper populated on the board.

| <b>Part identifier</b> | Jumper type    | <b>Description</b>                                                                                                    | <b>Reference section</b>                                                         |
|------------------------|----------------|----------------------------------------------------------------------------------------------------|----------------------------------------------------------------------------------|
| P <sub>4</sub>         | 1x3 pin header | 3.3 V power supply source selection<br>jumper:<br>• Pins 1-2 shorted: 3.3 V supply is sourced<br>from LPCXpresso header, P3 (pin 3)<br>• Pins 2-3 shorted (default setting): 3.3 V<br>supply is sourced from voltage regulator,<br>U3 | Section 2.1                                                                      |
| JP1 (DNP)              | 1x2 pin header | This jumper is not populated on the board.<br>To use an external debug probe, you must<br>short this jumper that disables the serial<br>wire debug (SWD) feature of onboard<br>debug probe (LPC11U35).                                | Section 3.3                                                                      |
| P6 (DNP)               | 1x2 pin header | These jumpers are not populated on the                                                                                                    | For more details on these<br>jumpers, see LPCXpresso860-<br>MAX board schematics |
| P7 (DNP)               | 1x2 pin header | board. They can be populated to isolate<br>the USART0 port of the LPC865 MCU from<br>onboard debug probe (LPC11U35).                                                                                                    |                                                                                  |
| P1 (DNP)               | 1x2 pin header | This jumper is not populated on the board.<br>It can be populated to measure the total<br>current drawn by the LPC865 MCU, using a<br>multimeter in voltage mode.                                                                     |                                                                                  |
| JP2 (DNP)              | 1x2 pin header | This jumper is not populated on the board.<br>It can be populated to measure the total<br>current drawn by the LPC865 MCU, using a<br>multimeter in current mode.                                                                     |                                                                                  |
| P <sub>2</sub> (DNP)   | 1x3 pin header | This jumper can be used for VREF<br>selection on the board. By default, the<br>jumper is not populated. In this case:<br>• VREFP pin of the LPC865 MCU connects<br>to 3.3 V                                                           |                                                                                  |

<span id="page-5-1"></span>**Table 5. LPCXpresso860-MAX jumpers**

## **LPCXpresso860-MAX Board User Manual**

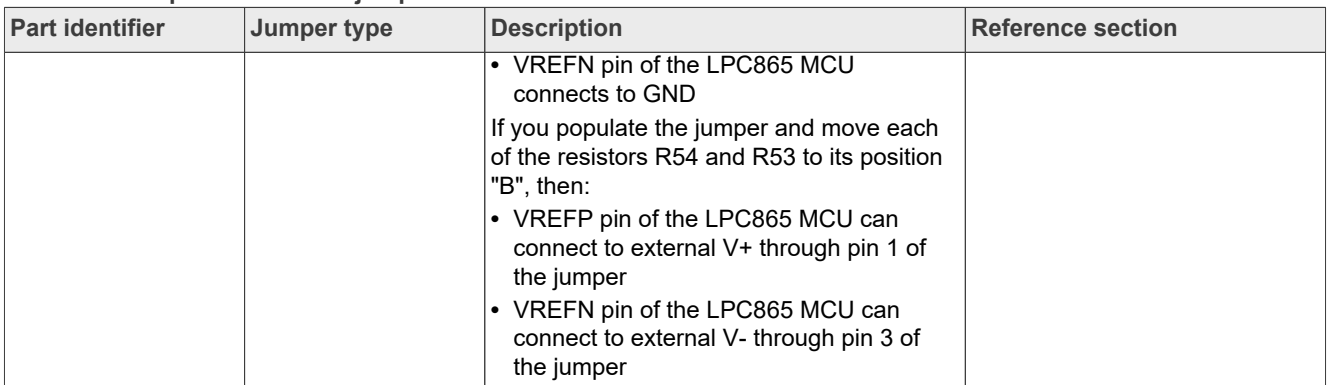

#### **Table 5. LPCXpresso860-MAX jumpers***...continued*

## <span id="page-6-2"></span>**1.8 Push buttons**

The LPCXpresso860-MAX push buttons are shown in **Figure 2** and are described in **Table 6**.

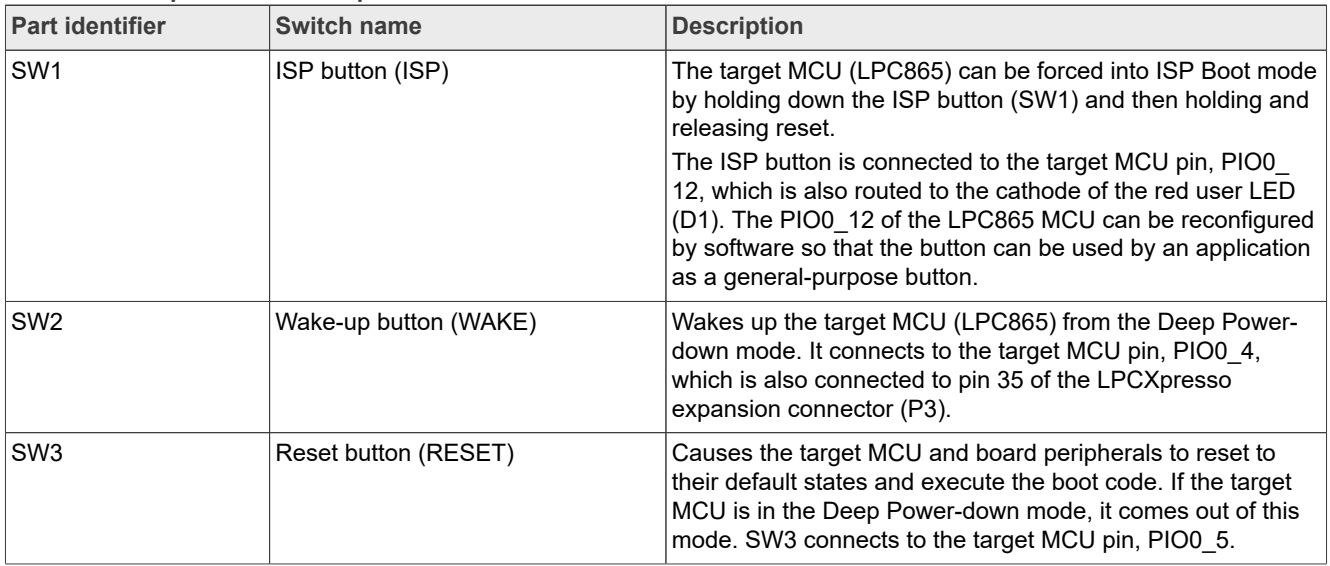

<span id="page-6-0"></span>![](_page_6_Picture_243.jpeg)

## <span id="page-6-3"></span>**1.9 LEDs**

The LPCXpresso860-MAX light-emitting diodes (LEDs) are shown in [Figure 2](#page-4-0) and are described in [Table 7](#page-6-1).

![](_page_6_Picture_244.jpeg)

#### <span id="page-6-1"></span>**Table 7. LPCXpresso860-MAX LEDs**

**LPCXpresso860-MAX Board User Manual**

## <span id="page-7-5"></span>**2 LPCXpresso860-MAX functional description**

This chapter describes the features and functions of the LPCXpresso860-MAX board. You can use the functionality described in this chapter as a reference while designing your own target board.

*Note: For details of the LPC86x MCU features, see LPC86x User manual (UM11607).*

The chapter is divided into the following sections:

- **•** [Section 2.1](#page-7-0)
- **•** [Section 2.2](#page-7-1)
- **•** [Section 2.3](#page-7-2)
- **•** [Section 2.4](#page-8-0)
- **•** [Section 2.5](#page-10-0)
- **•** [Section 2.6](#page-10-1)
- **•** [Section 2.7](#page-11-0)

### <span id="page-7-0"></span>**2.1 Power supplies**

[Table 8](#page-7-3) provides power supply details of the LPCXpresso860-MAX board.

#### <span id="page-7-3"></span>**Table 8. LPCXpresso860-MAX power supplies**

![](_page_7_Picture_264.jpeg)

### <span id="page-7-1"></span>**2.2 Clocks**

[Table 9](#page-7-4) describes the clocks available on the LPCXpresso860-MAX board.

#### <span id="page-7-4"></span>**Table 9. LPCXpresso860-MAX clocks**

![](_page_7_Picture_265.jpeg)

## <span id="page-7-2"></span>**2.3 UART interface**

The LPC865 MCU has three USART modules, USART0, USART1, and USART2. The MCU provides switch matrix to allow connecting MCU peripherals to specific MCU pins so that the peripherals can be accessed through those pins from outside the MCU.

![](_page_7_Picture_266.jpeg)

#### **LPCXpresso860-MAX Board User Manual**

In the LPCXpresso860-MAX board, USART0 module of the LPC865 MCU is available for external UART connection through MCU pins PIO1\_16 (works as RX pin) and PIO1\_17 (works as TX pin).

#### [Table 10](#page-8-1) describes the LPCXpresso860-MAX UART connections.

#### <span id="page-8-1"></span>**Table 10. LPCXpresso860-MAX UART connections**

![](_page_8_Picture_287.jpeg)

### <span id="page-8-0"></span>**2.4 Arduino connectors**

The LPCXpresso860-MAX board provides Arduino UNO revision 3 compatible connectors, J1, J2, J5, and J6. These connectors provide I2C, SPI, UART, PWM, and analog function connections for shielding boards that are available from various third-party suppliers, or for customer use. Some connections are shared with the LPCXpresso connector (P3).

[Table 11](#page-8-2), [Table 12](#page-9-0), [Table 13,](#page-9-1) and [Table 14](#page-10-2) show the pinouts for Arduino connectors.

<span id="page-8-2"></span>![](_page_8_Picture_288.jpeg)

## **LPCXpresso860-MAX Board User Manual**

![](_page_9_Picture_351.jpeg)

### <span id="page-9-0"></span>**Table 12. J2 pinout**

#### <span id="page-9-1"></span>**Table 13. J5 pinout**

![](_page_9_Picture_352.jpeg)

### **LPCXpresso860-MAX Board User Manual**

![](_page_10_Picture_274.jpeg)

### <span id="page-10-2"></span>**Table 14. J6 pinout**

## <span id="page-10-0"></span>**2.5 Pmod connector**

Peripheral module (Pmod) interface is an open standard defined by Digilent Inc. for peripherals used with FPGA or microcontroller development boards. Pmod devices from Digilent are small I/O interface boards that you can use to extend the capabilities of your board.

LPCXpresso860-MAX supports one Pmod connector (J3), which is not populated on the board. If populated, this connector can be used to access the SPI and I2C ports of the target MCU. It can be used to work with a remote host, or as an interface to the Pmod expansion boards.

[Table 15](#page-10-3) shows the pinout for the Pmod connector.

![](_page_10_Picture_275.jpeg)

<span id="page-10-3"></span>**Table 15. Pmod connector pinout**

### <span id="page-10-1"></span>**2.6 Motion sensor**

LPCXpresso860-MAX supports motion sensing with ICM-42688-P, a 6-axis MEMS MotionTracking device that combines a 3-axis gyroscope and a 3-axis accelerometer. ICM-42688-P supports highly accurate external clock input that helps to reduce system-level sensitivity error, improve orientation measurement from gyroscope data,

**LPCXpresso860-MAX Board User Manual**

reduce ODR sensitivity to temperature, and device-to-device variation. The sensor is not populated on the board.

ICM-42688-P can be populated on LPCXpresso860-MAX at U5, which is connected to the target MCU through the I3C interface, I3C0.

## <span id="page-11-0"></span>**2.7 Debug probe USB**

The LPCXpresso860-MAX board has a USB 2.0 micro-AB connector J4 (Hirose Electric ZX62-AB-5P). This connector is used to supply 5 V power to the board. It can also be used to create a high-speed USB connection between the onboard debug probe (LPC11U35) and host computer.

**LPCXpresso860-MAX Board User Manual**

## <span id="page-12-0"></span>**3 LPCXpresso860-MAX Debug**

The LPCXpresso860-MAX board has an onboard debug probe, LPC11U35, which is a 32-bit MCU based on an Arm Cortex-M0 core. The LPC11U35 MCU supports serial wire debug (SWD) functions.

The LPCXpresso860-MAX onboard debug probe provides debug probe functionality based on the CMSIS-DAP protocol. It also provides virtual communication (VCOM) port support.

## <span id="page-12-1"></span>**3.1 VCOM serial port**

The debug probe available on the LPCXpresso860-MAX board supports the VCOM serial port feature, which adds a serial COM port on the host computer. The VCOM feature allows you to connect the host computer to the target MCU by using the onboard debug probe as a USB-to-UART bridge.

The onboard debug probe UART port is connected to the PIO1 16 and PIO1 17 pins of the target MCU (LPC865) and pins 13 and 14 of the LPCXpresso connector (P3). The VCOM feature bridges the LPC865 serial port via USB, allowing host computer applications (such as TeraTerm, PuTTY, and the built-in serial terminal on MCUXpresso IDE) to communicate with the target MCU.

When you boot the LPCXpresso860-MAX board, a VCOM port with the name NXP LPC11Uxx VCOM (COMxx) is enumerated on the host computer, where "xx" may vary from one computer to another. Each board with LPC11U35-based debug probe has a unique VCOM number associated with it.

## <span id="page-12-2"></span>**3.2 Installing VCOM driver and updating debug probe firmware**

Operating systems, such as Windows 10, Mac OS, and Linux have built-in VCOM support, and therefore, a host computer running any of these operating systems already has basic VCOM support for the LPC11U35 debug probe. For a host computer running Windows operating system, you must install the VCOM driver to get userfriendly device names.

The LPC11U35 debug probe is factory programmed with the CMSIS-DAP firmware, including the USB VCOM port functionality. A complete package, including CMSIS-DAP firmware and VCOM driver, is also available for the LPC11U35 debug probe on the NXP website.

Install the VCOM driver on the host computer by following these steps:

- 1. Access the [Firmware and drivers for LPC11U35 debug probes](https://www.nxp.com/webapp/sps/download/license.jsp?colCode=LPC11Uxx-Debug-Probe-VCOM) page of the NXP website.
- 2. Accept the agreement. The firmware and driver package gets downloaded.
- 3. Unzip the downloaded package and run the installer (if installing on a Windows machine). An additional VCOM port appears in Windows Device Manager, as shown in [Figure 4.](#page-13-1) This port can be used with any terminal program to allow communication with the target MCU UART over the USB connection.

**LPCXpresso860-MAX Board User Manual**

<span id="page-13-1"></span>![](_page_13_Figure_3.jpeg)

![](_page_13_Figure_4.jpeg)

Now, your LPCXpresso860-MAX board is ready for use.

Normally, you do not require to update the debug probe firmware on the LPCXpresso860-MAX board but if needed, then you can update it as follows:

- 1. Connect the USB connector (J4) on the board to the USB port of the host computer through a USB cable. The board gets powered up.
- 2. Using File Explorer (or equivalent utility on Mac/Linux platforms), search for the CRP\_DISABLED drive on your system.
- 3. Delete the existing firmware.bin file on the CRP DISABLED drive.
- 4. Add to the CRP\_DISABLED drive the new firmware.bin file from the firmware package you downloaded from the NXP website.
- 5. Disconnect and reconnect the LPCXpresso860-MAX board to the host computer.

### <span id="page-13-0"></span>**3.3 Debug feature support**

[Table 16](#page-13-2) summarizes the debug features supported on the LPCXpresso860-MAX board.

![](_page_13_Picture_164.jpeg)

<span id="page-13-2"></span>**Table 16. Supported debug features**

[Table 17](#page-14-0) describes the debug scenarios supported on the LPCXpresso860-MAX board.

**LPCXpresso860-MAX Board User Manual**

![](_page_14_Picture_136.jpeg)

#### <span id="page-14-0"></span>**Table 17. Supported debug scenarios**

### <span id="page-14-1"></span>**3.4 Using onboard debug probe with development tools**

The LPC11U35 debug probe present on the LPCXpresso860-MAX board can be used with IDEs supported within the MCUXpresso ecosystem (MCUXpresso IDE, IAR Embedded Workbench, and Keil MDK). To get started on any of these IDEs, click "GET STARTED" link on the LPCXpresso860-MAX board page on the NXP website.

*Note: Other IDEs that support CMSIS-DAP protocol can also use the LPCXpresso860-MAX onboard debug probe; refer to the documentation for these IDEs for more information.*

**LPCXpresso860-MAX Board User Manual**

## <span id="page-15-1"></span>**4 Revision history**

[Table 18](#page-15-0) summarizes the revisions to this document.

#### <span id="page-15-0"></span>**Table 18. Revision history**

![](_page_15_Picture_67.jpeg)

### **LPCXpresso860-MAX Board User Manual**

## <span id="page-16-0"></span>**5 Legal information**

## **5.1 Definitions**

**Draft** — A draft status on a document indicates that the content is still under internal review and subject to formal approval, which may result in modifications or additions. NXP Semiconductors does not give any representations or warranties as to the accuracy or completeness of information included in a draft version of a document and shall have no liability for the consequences of use of such information.

## **5.2 Disclaimers**

**Limited warranty and liability** — Information in this document is believed to be accurate and reliable. However, NXP Semiconductors does not give any representations or warranties, expressed or implied, as to the accuracy or completeness of such information and shall have no liability for the consequences of use of such information. NXP Semiconductors takes no responsibility for the content in this document if provided by an information source outside of NXP Semiconductors.

In no event shall NXP Semiconductors be liable for any indirect, incidental, punitive, special or consequential damages (including - without limitation lost profits, lost savings, business interruption, costs related to the removal or replacement of any products or rework charges) whether or not such damages are based on tort (including negligence), warranty, breach of contract or any other legal theory.

Notwithstanding any damages that customer might incur for any reason whatsoever, NXP Semiconductors' aggregate and cumulative liability towards customer for the products described herein shall be limited in accordance with the Terms and conditions of commercial sale of NXP **Semiconductors** 

**Right to make changes** — NXP Semiconductors reserves the right to make changes to information published in this document, including without limitation specifications and product descriptions, at any time and without notice. This document supersedes and replaces all information supplied prior to the publication hereof.

**Suitability for use** — NXP Semiconductors products are not designed. authorized or warranted to be suitable for use in life support, life-critical or safety-critical systems or equipment, nor in applications where failure or malfunction of an NXP Semiconductors product can reasonably be expected to result in personal injury, death or severe property or environmental damage. NXP Semiconductors and its suppliers accept no liability for inclusion and/or use of NXP Semiconductors products in such equipment or applications and therefore such inclusion and/or use is at the customer's own risk.

**Applications** — Applications that are described herein for any of these products are for illustrative purposes only. NXP Semiconductors makes no representation or warranty that such applications will be suitable for the specified use without further testing or modification.

Customers are responsible for the design and operation of their applications and products using NXP Semiconductors products, and NXP Semiconductors accepts no liability for any assistance with applications or customer product design. It is customer's sole responsibility to determine whether the NXP Semiconductors product is suitable and fit for the customer's applications and products planned, as well as for the planned application and use of customer's third party customer(s). Customers should provide appropriate design and operating safeguards to minimize the risks associated with their applications and products.

NXP Semiconductors does not accept any liability related to any default, damage, costs or problem which is based on any weakness or default in the customer's applications or products, or the application or use by customer's third party customer(s). Customer is responsible for doing all necessary testing for the customer's applications and products using NXP Semiconductors products in order to avoid a default of the applications and the products or of the application or use by customer's third party customer(s). NXP does not accept any liability in this respect.

**Terms and conditions of commercial sale** — NXP Semiconductors products are sold subject to the general terms and conditions of commercial sale, as published at http://www.nxp.com/profile/terms, unless otherwise agreed in a valid written individual agreement. In case an individual agreement is concluded only the terms and conditions of the respective agreement shall apply. NXP Semiconductors hereby expressly objects to applying the customer's general terms and conditions with regard to the purchase of NXP Semiconductors products by customer.

**Export control** — This document as well as the item(s) described herein may be subject to export control regulations. Export might require a prior authorization from competent authorities.

**Suitability for use in non-automotive qualified products** — Unless this data sheet expressly states that this specific NXP Semiconductors product is automotive qualified, the product is not suitable for automotive use. It is neither qualified nor tested in accordance with automotive testing or application requirements. NXP Semiconductors accepts no liability for inclusion and/or use of non-automotive qualified products in automotive equipment or applications.

In the event that customer uses the product for design-in and use in automotive applications to automotive specifications and standards, customer (a) shall use the product without NXP Semiconductors' warranty of the product for such automotive applications, use and specifications, and (b) whenever customer uses the product for automotive applications beyond NXP Semiconductors' specifications such use shall be solely at customer's own risk, and (c) customer fully indemnifies NXP Semiconductors for any liability, damages or failed product claims resulting from customer design and use of the product for automotive applications beyond NXP Semiconductors' standard warranty and NXP Semiconductors' product specifications.

**Translations** — A non-English (translated) version of a document, including the legal information in that document, is for reference only. The English version shall prevail in case of any discrepancy between the translated and English versions.

**Security** — Customer understands that all NXP products may be subject to unidentified vulnerabilities or may support established security standards or specifications with known limitations. Customer is responsible for the design and operation of its applications and products throughout their lifecycles to reduce the effect of these vulnerabilities on customer's applications and products. Customer's responsibility also extends to other open and/or proprietary technologies supported by NXP products for use in customer's applications. NXP accepts no liability for any vulnerability. Customer should regularly check security updates from NXP and follow up appropriately. Customer shall select products with security features that best meet rules, regulations, and standards of the intended application and make the ultimate design decisions regarding its products and is solely responsible for compliance with all legal, regulatory, and security related requirements concerning its products, regardless of any information or support that may be provided by NXP.

NXP has a Product Security Incident Response Team (PSIRT) (reachable at [PSIRT@nxp.com](mailto:PSIRT@nxp.com)) that manages the investigation, reporting, and solution release to security vulnerabilities of NXP products.

**NXP B.V.** - NXP B.V. is not an operating company and it does not distribute or sell products.

## **5.3 Trademarks**

Notice: All referenced brands, product names, service names, and trademarks are the property of their respective owners.

**NXP** — wordmark and logo are trademarks of NXP B.V.

**LPCXpresso860-MAX Board User Manual**

**AMBA, Arm, Arm7, Arm7TDMI, Arm9, Arm11, Artisan, big.LITTLE, Cordio, CoreLink, CoreSight, Cortex, DesignStart, DynamIQ, Jazelle, Keil, Mali, Mbed, Mbed Enabled, NEON, POP, RealView, SecurCore,** Socrates, Thumb, TrustZone, ULINK, ULINK2, ULINK-ME, ULINK-**PLUS, ULINKpro, μVision, Versatile** — are trademarks and/or registered trademarks of Arm Limited (or its subsidiaries or affiliates) in the US and/or elsewhere. The related technology may be protected by any or all of patents, copyrights, designs and trade secrets. All rights reserved.

**LPCXpresso860-MAX Board User Manual**

## **Contents**

![](_page_18_Picture_201.jpeg)

Please be aware that important notices concerning this document and the product(s) described herein, have been included in section 'Legal information'.

**© 2023 NXP B.V. All rights reserved.**

For more information, please visit: http://www.nxp.com

**Date of release: 8 May 2023 Document identifier: LPCXpresso860-MAXUM**